# Unterricht mit Zoom

### Mikrofon Stummschalten

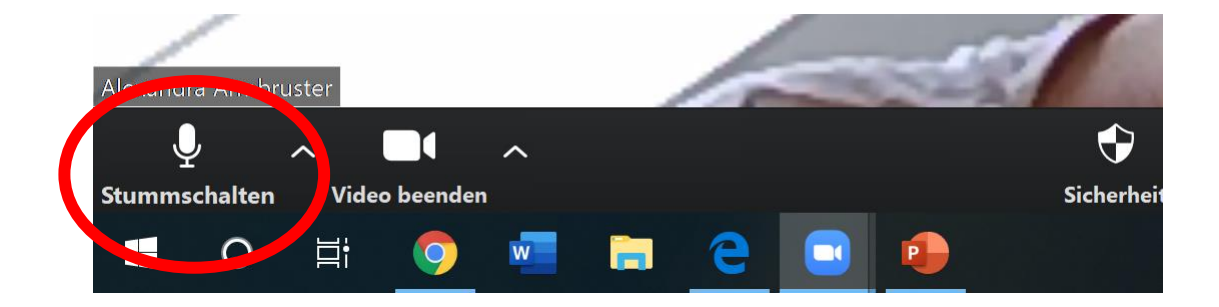

## Es ist zu laut!

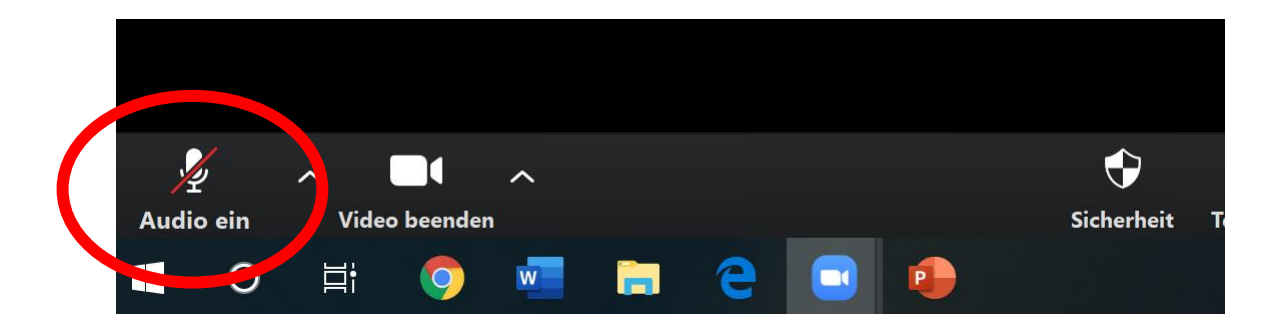

$$
\square \qquad \times
$$

印

 $\times$ 

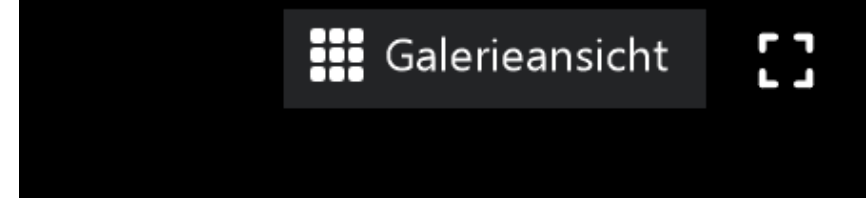

## Achtung: Beim Smartphone nach links oder rechts wischen

## Wen kann ich sehen?

## Ich habe eine Frage!

### So kannst du dich melden:

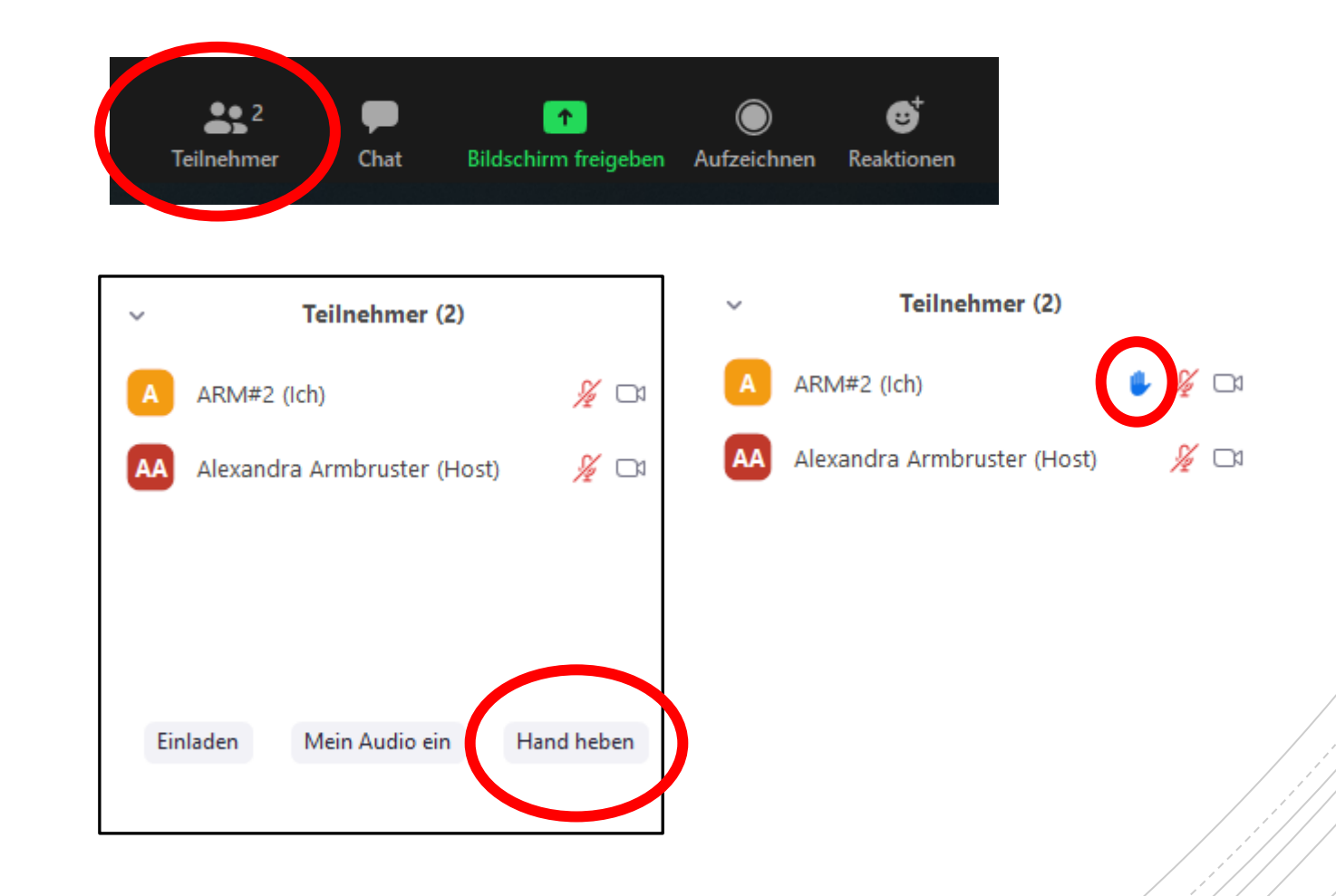

## Ist das erlaubt?

- Gleiche Regeln wie in der Klasse
- Respektvoller Umgang
- Kein Durcheinanderreden
- Mitschneiden verboten (Bild und Ton!)
- Chat nur für Unterricht

#### 1. Möglichkeit: Dateien senden

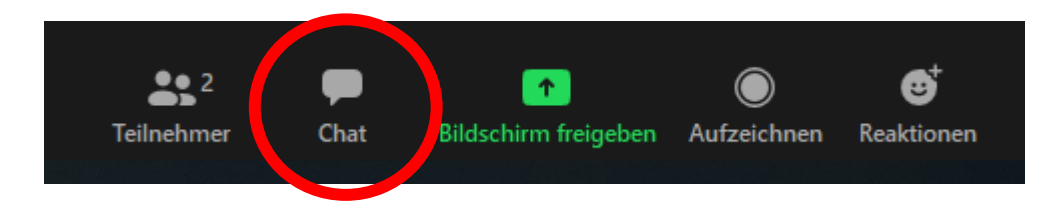

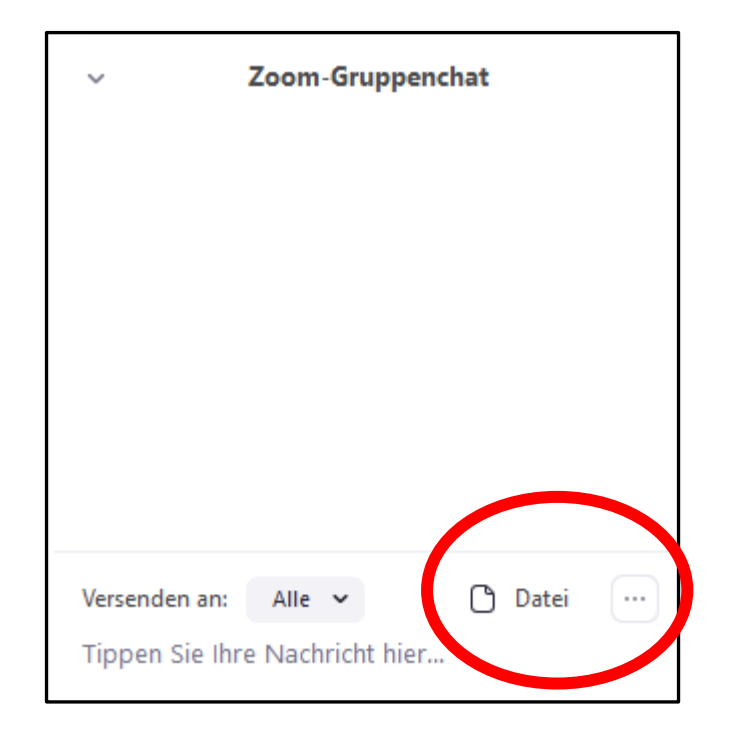

Ich möchte euch was zeigen!

## Ich möchte euch was zeigen!

## 2. Möglichkeit: Bildschirm teilen

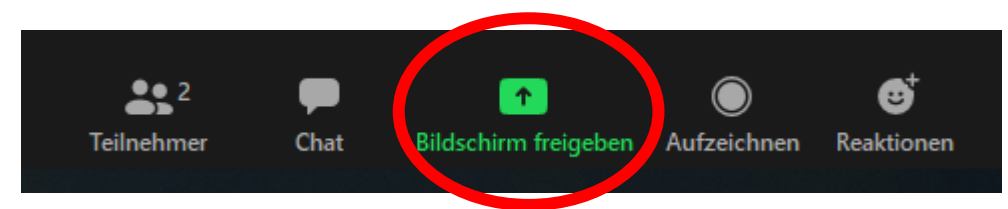

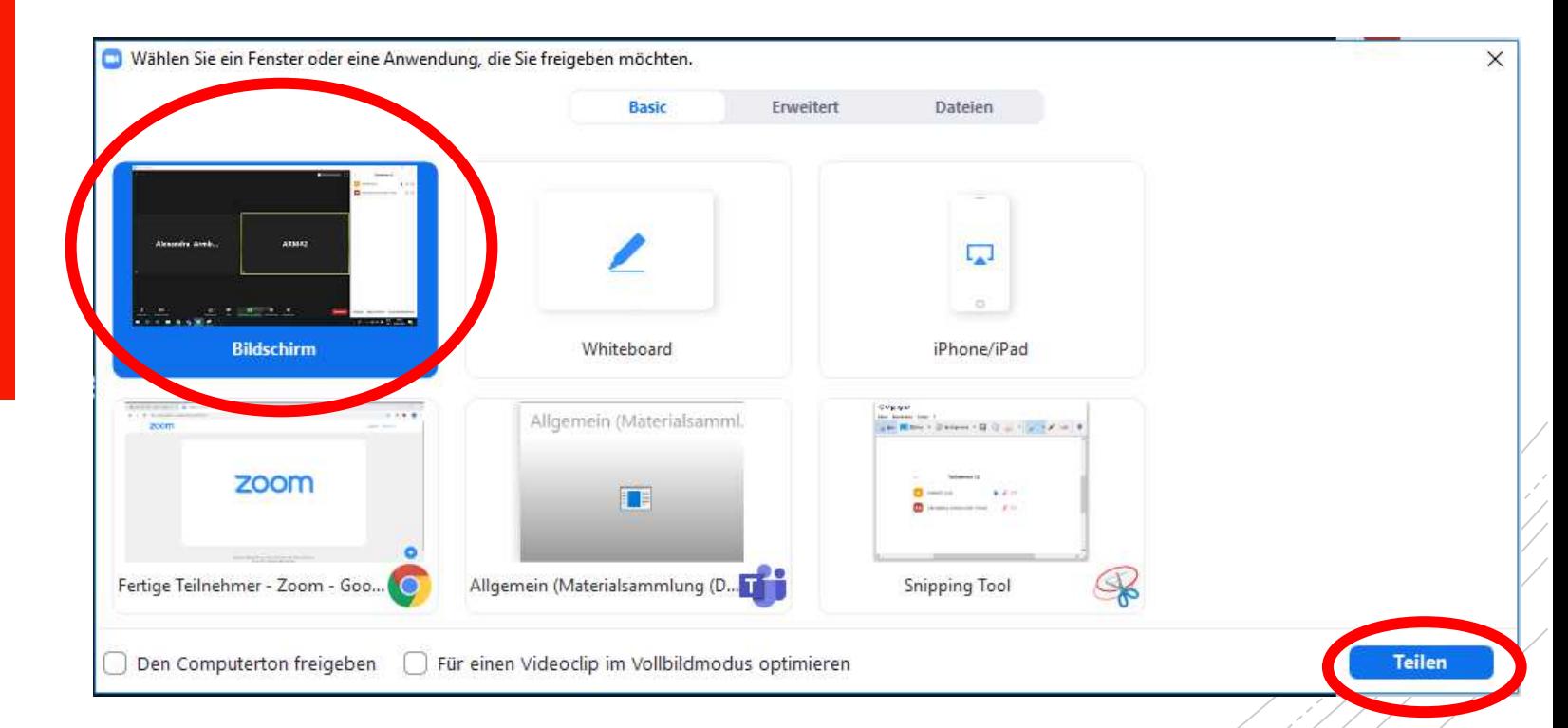

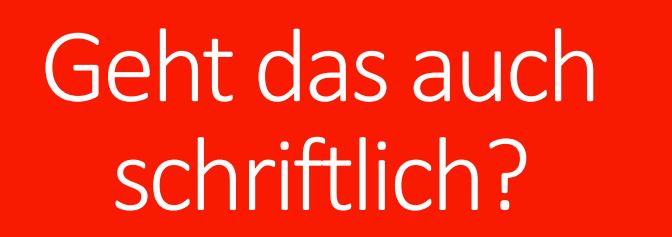

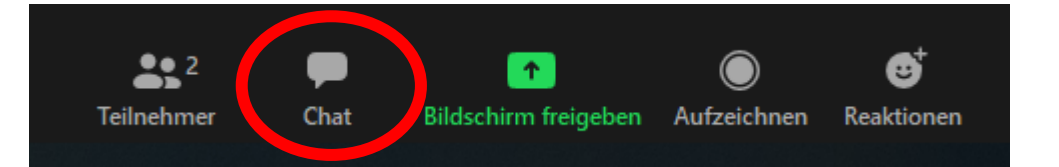

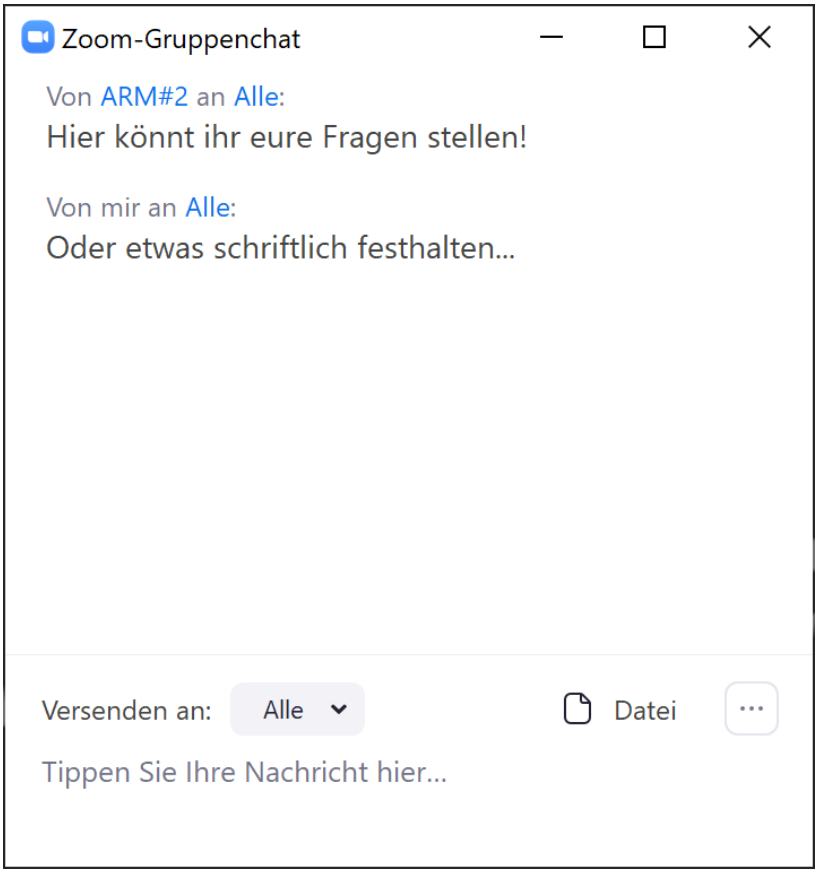

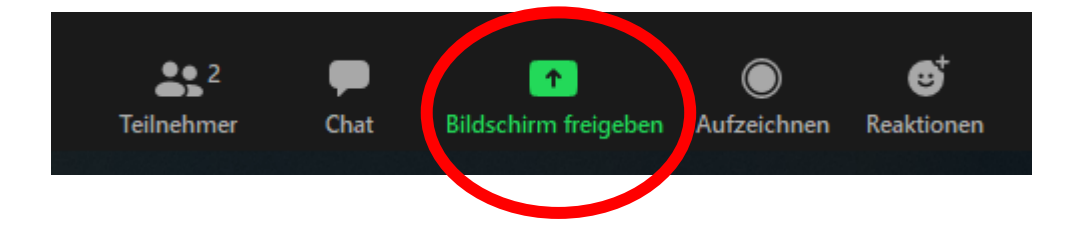

#### Wählen Sie ein Fenster oder eine Anwendung, die Sie freigeben möchten. Erweitert Können Sie das an die Tafel **ARM#2**  $\overline{\mathbb{L}}$ يمغنه <u>ja kalendaria</u> schreiben?**Bildschirm** Whiteboard iPhone/iPad **E**  $\bullet$  $-1$

Aktuelle Pläne - Zoom und 3 wei...

Unterricht mit Zoom - PowerPoint<sup>P</sup> Videogruppenräume verwalten  $\bigcirc$  Den Computerton freigeben  $\hspace{15pt}$  Für einen Videoclip im Vollbildmodus optimieren

 $\times$ 

**Teilen** 

#### 1. Schritt:

Sie sehen den Bildschirm von Alexandra Armbruster

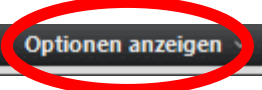

### 2. Schritt:

Kann ich auch was an die Tafel schreiben?

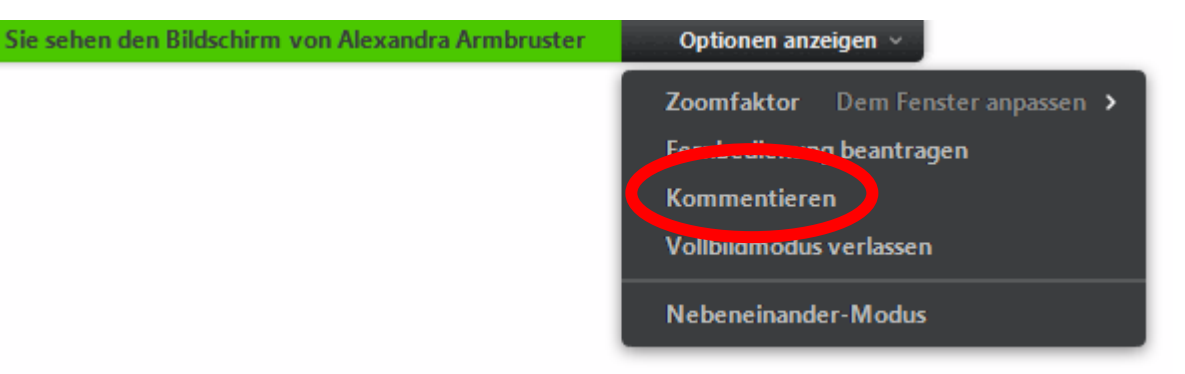

## 3. Schritt: W‰hlt aus, was ihr machen wollt:

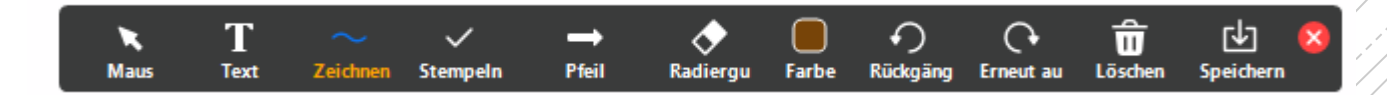

## Gruppenarbeiten in "Breakout-Sessions"

## Der Gruppe beitreten:

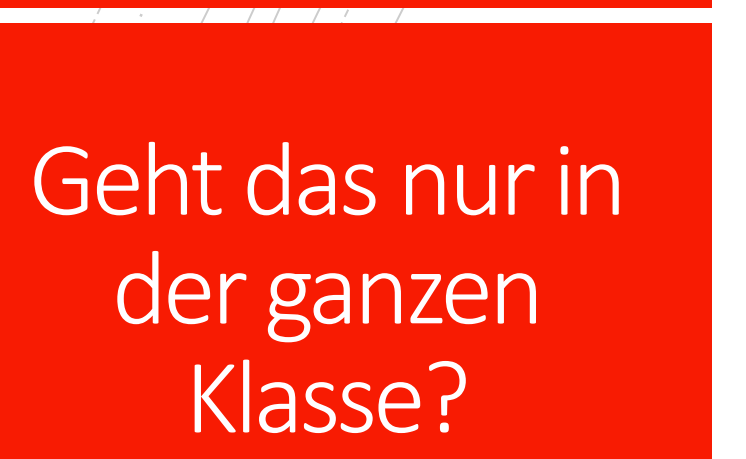

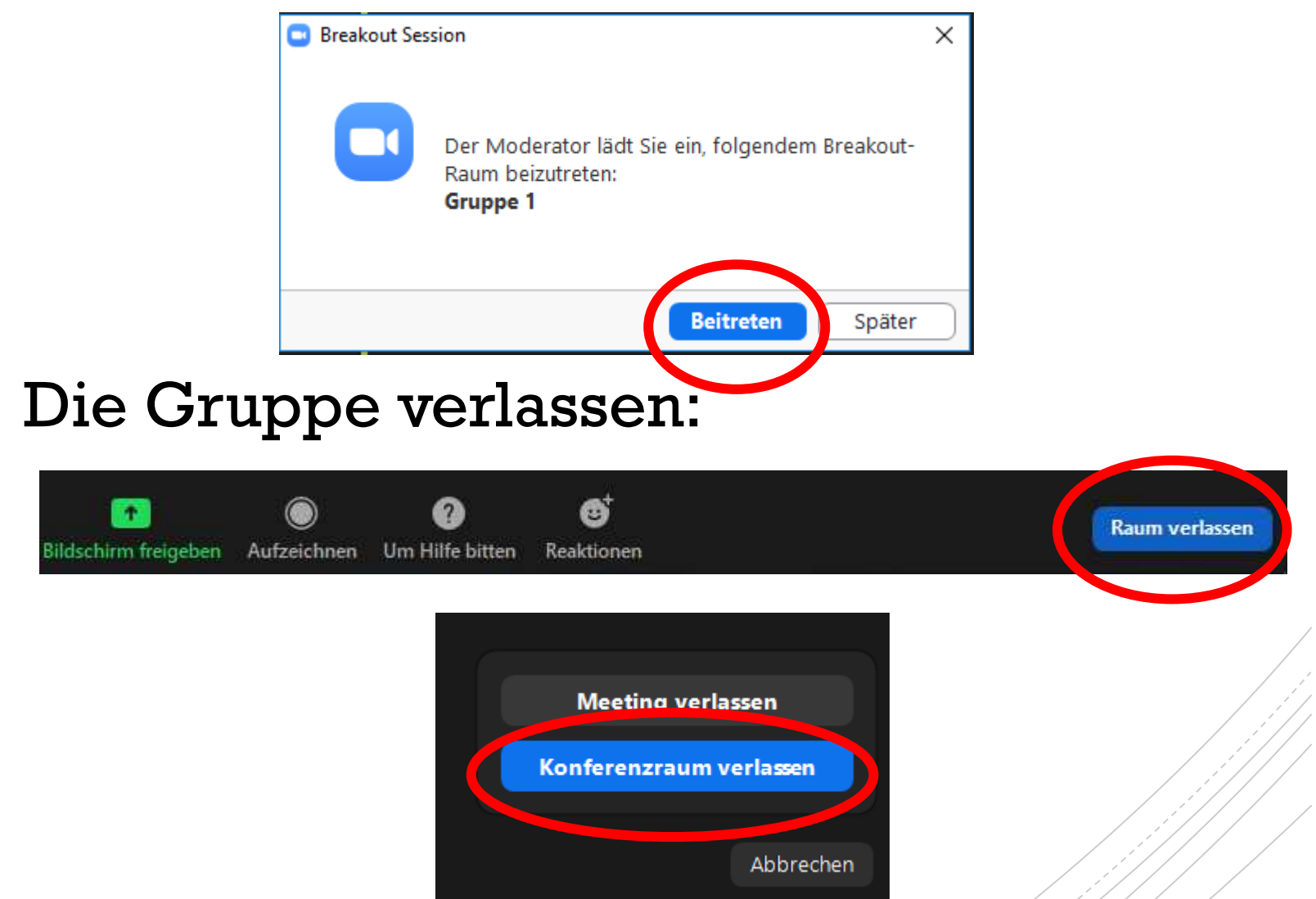